# ecCharts and Metview 4 2 new visualisation systems at ECMWF

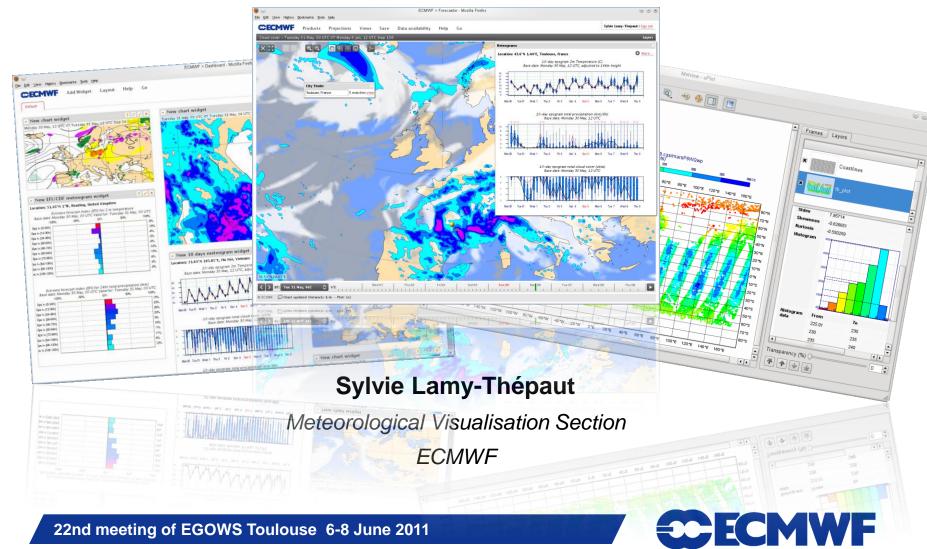

### ecCharts and Metview 4

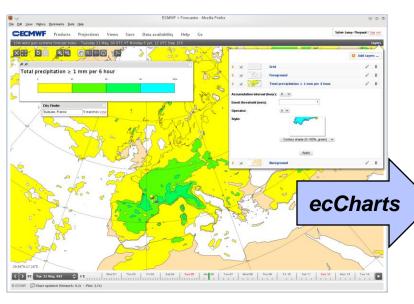

- Web application
  - Response Time, Monitoring
- Dedicated to forecasters
  - Simplicity of the User Interface, High availability
- WMS server

- Desktop application
  - Qt toolkit
- Dedicated to researchers
  - Macro language, examiner tools
- WMS client

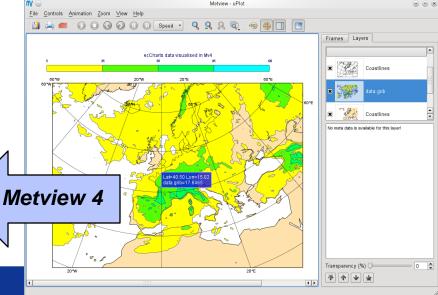

22nd meeting of EGOWS Toulouse 6-8 June 2011

# ecCharts and Metview 4: What do they share?

- Metview 4 and ecCharts are both services oriented.
  - Data access, compute service and visualisation
- They use the same graphical kernel: Magics++
  - The plots have the same look and feel
  - They share the concepts of visual definitions or styles
- They both implement a powerful cache system.
  - A complex visualisation is always the result of some basic data access/computation/visualisation. Every stage is cached.
  - Metview 4 uses his own one
  - ecCharts uses Memcached

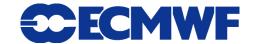

## ecCharts and Metview 4: What is different?

- The End-User
  - A forecaster for ecCharts
  - A Researcher for Metview 4
- The Dataset
  - Metview 4 can potentially display any data in any style
  - ecCharts can only display ECMWF latest forecast in predefined styles
- The technology
  - Metview 4 uses a classic workstation environment
  - ecCharts is a Web Application
- The level of operation
  - ecCharts is highly available 24/7

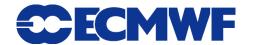

## ecCharts requirements:

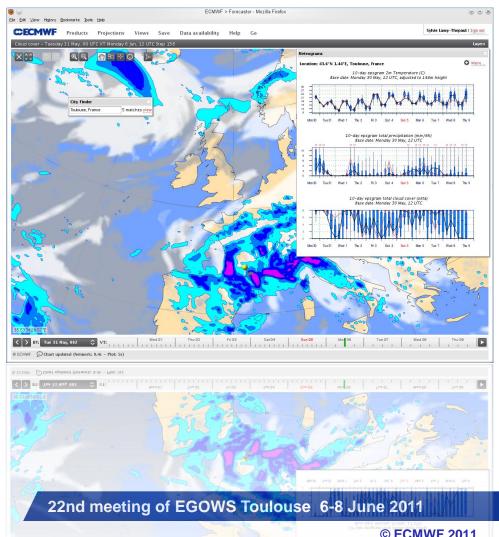

- Simple User Interface
- Few tools to examine the data
- Few options to customise user environment
- High availability
- Monitoring
- Response time

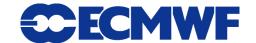

### ecCharts - User Interface

#### The end-user of ecCharts is a forecaster

 He needs a fast and easy to use user-interface to access ECMWF forecast.

He needs few tools to navigate through the products

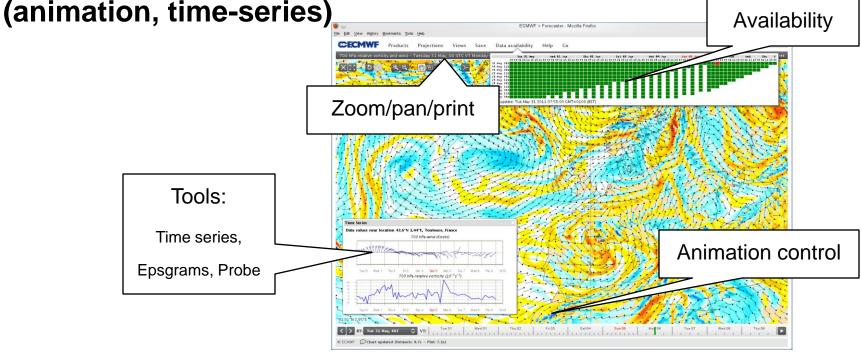

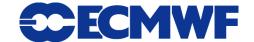

#### ecCharts - User Interface

## ecCharts offers a set of predefined products but also a way to create and save some tailored ones

- A product is a set of layers.
- A layer is the visual representation of a meteorological parameter.
- A layer offers a set of styles.
- A layer can offer basic computation on the parameter.

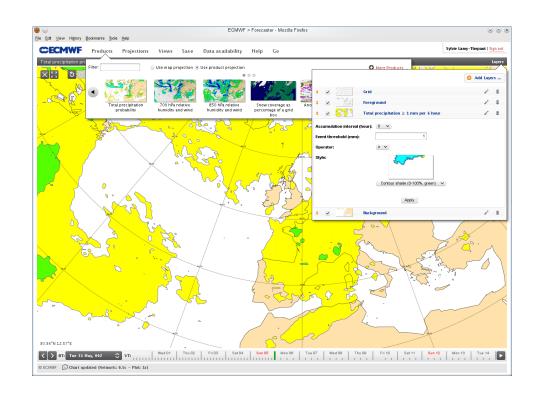

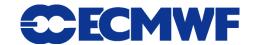

#### ecCharts - User Interface

A user can create and save his own product

 A user can export products to his dashboard.

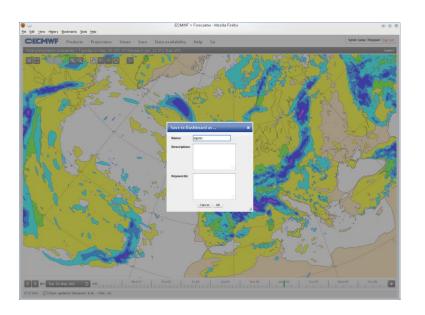

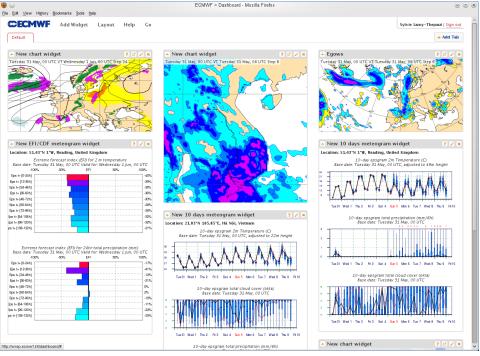

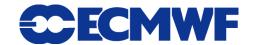

#### ecCharts - Architecture

## ecCharts is highly available

- The products/layers/styles definitions are stored in a mongodb database
- Everything is replicated
- Systems are located in different parts of the building, attached to different network routers and different power sources

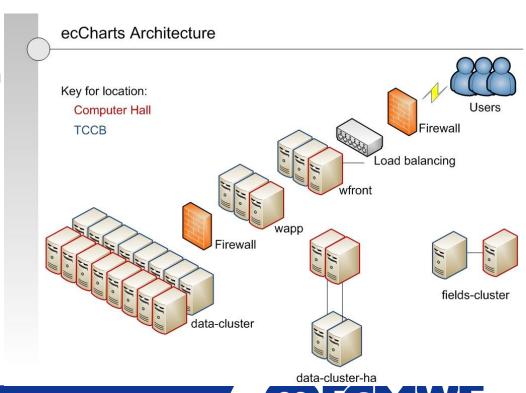

## ecCharts - Monitoring

#### The End-User is behind a browser somewhere !

- To understand what is going on, a powerful monitoring system had to be developed
- Log every ecCharts user request:
  - Record every request to our web service.
  - Record data collected within users' web browsers:
    - We can query the monitoring database for any request.
    - We can re-run requests to check the results.
  - Process request data into statistics in RRDs (Round Robin Databases).
    - Continuously in near real-time (10 minutes).
    - Web application to visualise the statistical data.

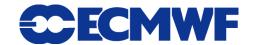

## ecCharts's Monitoring

We can get insight into end-user experience!

- Web Interface to browse the database for requests
  - Examine user's result
  - Resubmit

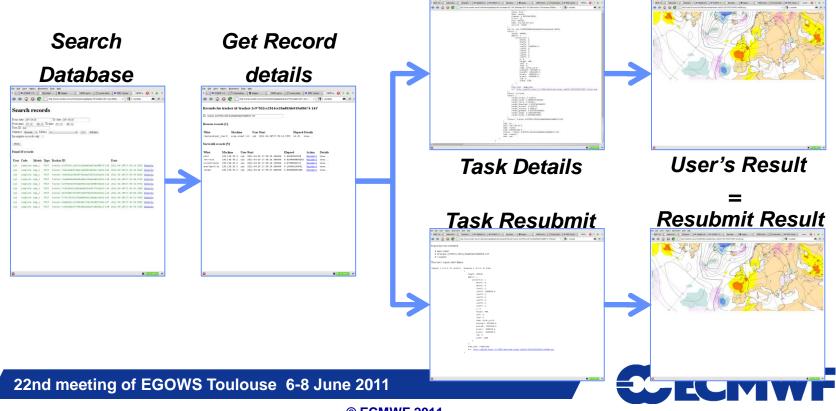

## ecCharts's Monitoring

| name              | elapsed | plot | render | retrieve | compute |
|-------------------|---------|------|--------|----------|---------|
| gusts_prob_data   | 9.54    | 0.71 | 0.49   | 4.96     | 6.58    |
| 2t_percentile     | 7.61    | 0.73 | 0.67   | 3.20     | 2.99    |
| tp_percentile     | 7.47    | 0.59 | 0.41   | 1.59     | 5.51    |
| wind_prob_data    | 6.04    | 0.69 | 0.68   | 3.18     | 1.47    |
| tp_proba_interval | 5.96    | 0.69 | 0.56   | 1.65     | 3.75    |
| wind_percentile   | 5.84    | 0.93 | 0.50   | 1.06     | 3.35    |
| 700w              | 4.89    | 3.76 | 1.09   | 0.05     |         |
| 500vorticity      | 4.30    | 3.04 | 1.21   | 0.05     |         |
| 700vorticity      | 4.25    | 2.99 | 1.21   | 0.05     |         |
| 300vorticity      | 3.92    | 2.71 | 1.15   | 0.06     |         |
| lcc               | 3.85    | 2.58 | 1.21   | 0.08     |         |
| snow_cover        | 3.62    | 1.03 | 0.37   | 0.17     | 4.23    |
| 700divergence     | 3.47    | 2.44 | 0.96   | 0.09     |         |
| hcc               | 3.25    | 2.36 | 0.87   | 0.05     |         |
| mcc               | 3.25    | 2.33 | 0.89   | 0.05     |         |
| 2tprob            | 2.91    | 0.53 | 0.50   | 0.69     | 1.16    |
| 10m_fg_interval   | 2.83    | 1.27 | 0.59   | 0.18     | 0.75    |
| rh925             | 2.64    | 1.85 | 0.73   | 0.05     |         |
| swh_percentile    | 2.63    | 0.51 | 0.54   | 0.41     | 1.13    |
| mwp_percentile    | 2.60    | 0.47 | 0.47   | 0.39     | 1.17    |
| wind_speed        | 2.39    | 1.78 | 0.54   | 0.07     |         |
| det_orography     | 2.30    | 0.91 | 0.47   | 0.18     | 0.77    |
| 850ws             | 2.25    | 1.64 | 0.53   | 0.07     |         |
| 925ws             | 2.23    | 1.57 | 0.53   | 0.14     |         |
| swh_prob_data     | 2.19    | 0.40 | 0.56   | 0.48     | 0.66    |
| 700ws             | 2.13    | 1.43 | 0.62   | 0.07     |         |
| mwp_prob_data     | 2.09    | 0.46 | 0.47   | 0.39     | 0.71    |

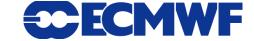

## ecCharts - usability and response-time

- From http://www.useit.com/papers/responsetime.html, Miller 1968; Card et al. 1991:
  - 0.1 second is about the limit for having the user feel that the system is reacting instantaneously
  - 1 second is about the limit for the user's flow of thought to stay uninterrupted
  - 10 seconds is about the limit for keeping the user's attention focused on the dialogue
  - >10s and users will want to perform other tasks while waiting for the computer to finish
- ecCharts "get\_chart" are nominally in the range 1s to 10s.
- ecCharts "animation" is nominally in the range 10s 60s.

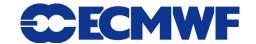

## ecCharts - usability and response-time

- Response time is a challenge!
  - ecCharts is using high resolution data
  - ecCharts is plotting tailored products that have to be produced from data on-demand
  - ecCharts data changes progressively with every forecast cycle
  - ecCharts caches every data retrieval, every calculation result, every plot and every image rendered

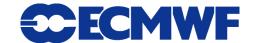

## **Metview 4 requirements**

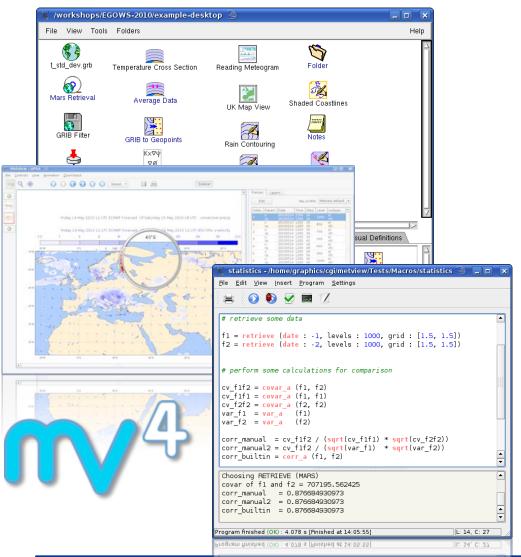

- Flexible visualisation
- Nice outputs for external publications
- Full control of the visualisation
- Powerful computation facilities
- Tools to examine the data contents
- Overlay data from different sources ( external databases or local files)

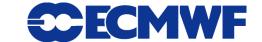

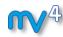

### **Metview 4 - User Interface**

#### Full control of the visualisation

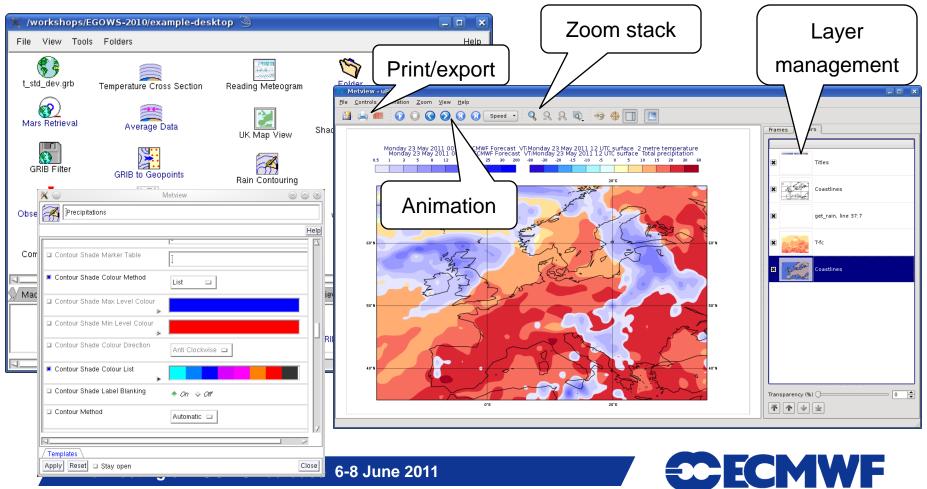

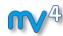

## **Metview 4 - Macro language**

- Powerful high-level meteorologically oriented script language
- All Metview tasks can be written or saved as macro
- The Macro editor has been rewritten to ease the creation and debug of macros.

```
nearest gridpoint info test - /home/graphics/cgi/metview/Tests/Macros/nearest gridpoint
File Edit View Insert Program Settings Help
  1 data = retrieve (date : -2, parameter: 'T', grid : [1.5,1.5], area:[-20, -20, 60, 60])
  4#data = (data > 0) # test for nil values
  5#data = bitmap (data. 1)
  7 listdef = nearest gridpoint info (data, 52.345, 1.2)
  9 loop ngp in listdef
       if (ngp = nil) then
 11
           print('it is nil')
12
        else
 13
           print ("Value
                                                                         Ctrl+Z
           print ("Latitude : ", ngp.lati
                                                                         Ctrl+Shift+Z
 15
           print ("Longitude : ", ngp.long
        end if
                                                Cut
 17 end loop
                                                Copy
 18
                                                Paste
 19
                                                Delete
 20 listvals = nearest gridpoint (data, 52
                                                Select All
                                                Insert Unicode control character
 22 print (listvals)
 Latitude : 52.5
 Longitude: 1.5
           : number 235.678
 Latitude : 52.5
 Longitude: 1.5
 Value
           : number 225.204
 Latitude : 52.5
 Longitude: 1.5
 [278,739990234,268,864257812,258,63835144,243,814880371,235,677734375,225,203552246]
Program finished (OK) : 1.171 s [Finished at 13:45:56]
                                                                                      L: 13, C: 63
```

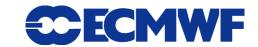

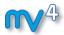

#### **Metview 4 – Data Examiners**

- Essential tools to inspect data, e.g. to check:
  - contents, structure
  - headers
  - errors or inconsistencies
- Also useful to compare files produced in different centres
- Various data types have a built-in examiner in Metview (e.g. GRIB, BUFR, ODB, NetCDF)

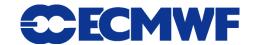

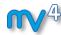

#### **Metview 4 – Data Examiners**

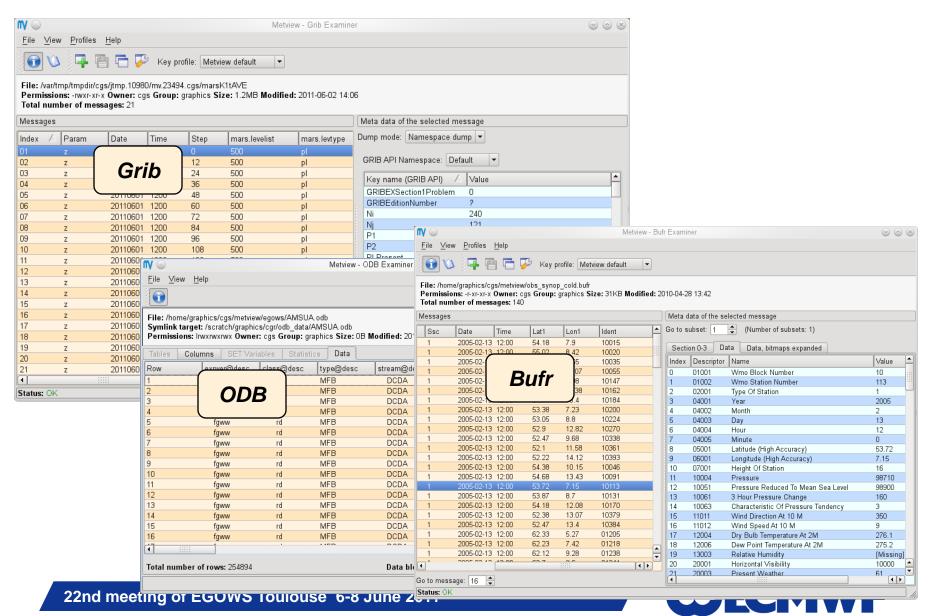

#### **Metview 4 – WMS Client**

## Metview has always been able to overlay data coming from different sources

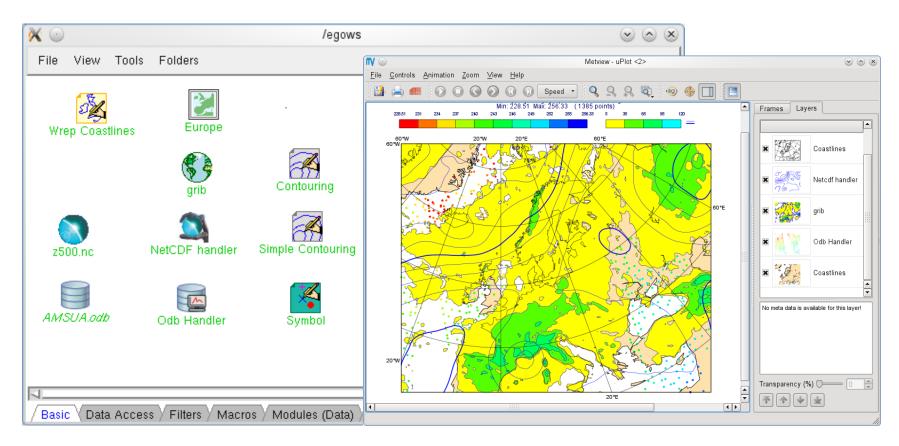

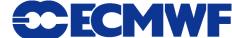

### **Metview 4: WMS Client**

- The getCapabilities function allows the creation of the icon editor.
- The getMap function allows the retrieval of the map for overlay in a Metview visualisation window.

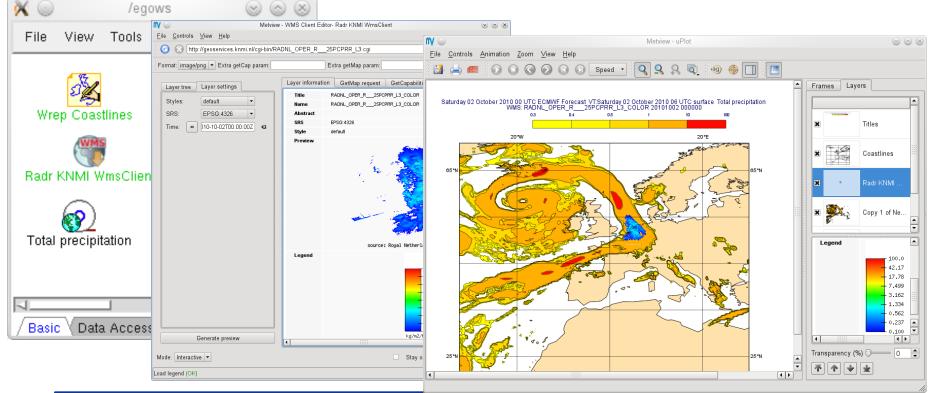

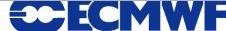

Metview 4 WMS client of ecCharts WMS

server! Metview - uPlot  $\odot$   $\bigcirc$   $\otimes$ File Controls Animation Zoom View Help [] 📥 🕮 [] 🔘 [] (] (] Speed 🔻 Frames Layers parameter. A vertical.level time.endStep Friday 03 June 2011 00 UTC ECMWF Forecast VT:Monday 06 June 2011 12 UTC 850 hPa Temperature Temperature Temperature 850 72 Temperature 850 84 Temperature 850 Metview - uPlot <3>  $\otimes$   $\wedge$   $\otimes$ File Controls Animation Zoom View Help /egows/Metview4-ecCharts  $\otimes$   $\otimes$ 3 Land 10 C O O O O Speed -View Tools Folders Hell Frames Layers WMS: 850 hPa temperature 20110606 120000 Titles **ECMWF WmsClient** Coastlines ECMWF Wms 60 ECMINE WMS Server 10 http://wrep.ecmwf.int/wms/ t850 field 850 hPa temperature 850 hPa temperature Data Access / Filters / Macros / Modul. TIME = 20110606120000 Transparency (%) -60°W 40°W 20°W 0°F 20°F 40°F 60°F 不 | 小 | 少 | 少 |

22nd meeting of EGOWS Toulouse 6-8 June 2011

## Metview 4 - ecCharts : Chicken or egg?

- ecCharts developers need Metview to design new products and new visualisation styles
  - Export Icons to the ecCharts setup.
- Metview users want to access ECMWF forecasts with the same simplicity as ecCharts
  - Easier access to current forecast
  - Import Styles to Metview
  - More Interaction on visualisation in Metview such as paning
- But, They are definitely cooperative tools!

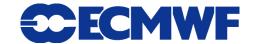

### **Metview 4 – ecCharts - Conclusion**

- We are very happy with the developments
  - We took advantage of our new softwares GRIB API and Magics++
- We have very good user feedback
  - We have a lot of new exciting features to implement
- We have good foundation for the next years!
  - We have a good "Synergie" between all Magics based systems.

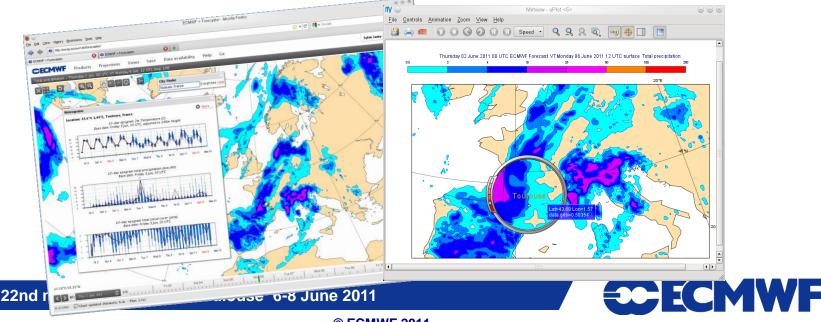